## **Library Quick Guide: Using the MY ACCOUNT Feature**

The catalog's **My Account** feature allows you to see what you currently have checked out, when the item is due, if it is overdue, provides the status of Holds, and traces the status of books requested from other campus or college libraries**. Use My Account to Renew books.**

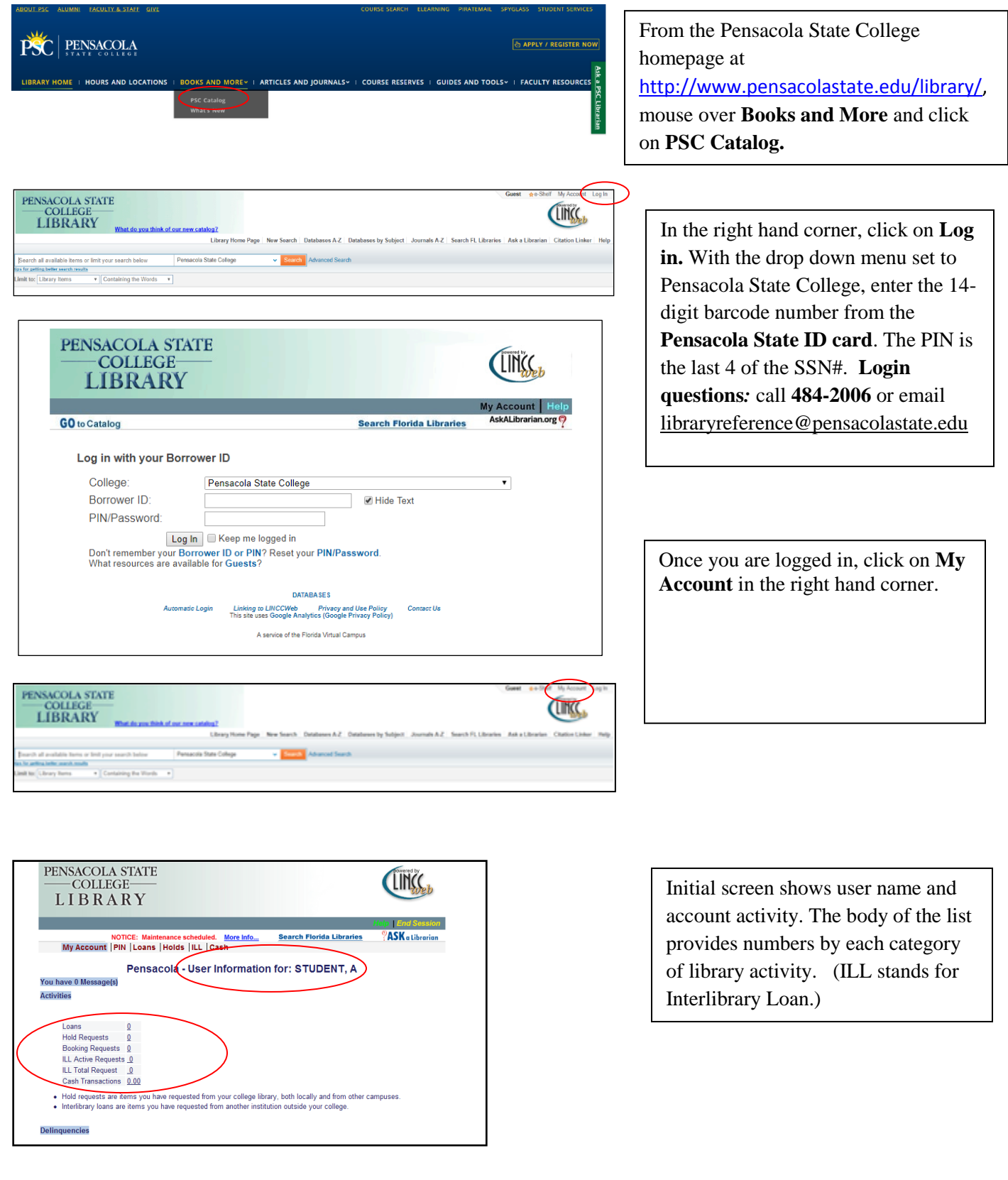

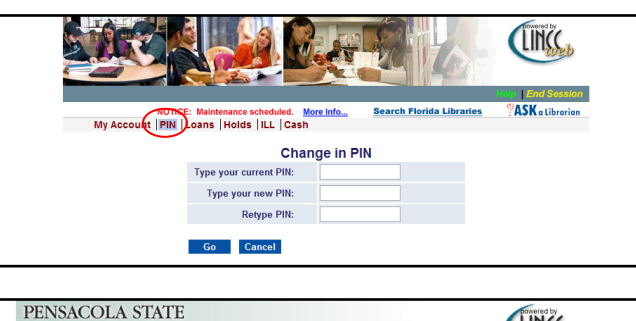

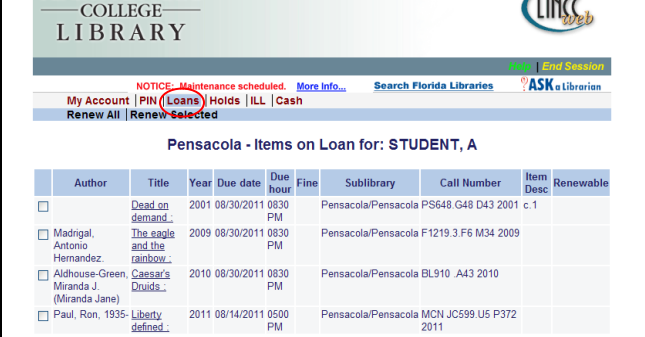

Pensacola - Hold Requests for: STUDENT, A You do not have any outstanding hold requests. Hold requests are items you have requested from your college library, both locally and from other campi

> Pensacola - ILL Requests for: STUDENT, A For details about an Interlibrary Loan request, click the underlined title.

The power of your subconscious mind / Joseph Murphy ; revised by 08/01/2011 New - Staff Pensacola/Pensacola

<u>ian inn-unarian.</u><br>Chinatural selection : choosing boys over girls, and the the M8/01/2011 New - Staff Pensacola/Pensacola<br>Consequences of a world full of men / Mara H

PENSACOLA STATE

**COLLEGE** LIBRARY

PENSACOLA STATE

**COLLEGE-LIBRARY** 

Records 1 - 2 of 2

lan McMahan

NOTICE: Maintenance scheduled. More Info...<br>My Account | PIN | Loan | Holds | ILL | Cash

NOTICE: Maintenance served led. More Info...<br>My Account | PIN | Loans | Holds | JILL | Cash

Title

**Click PIN** to change your PIN. Enter your default PIN (last 4 digits of your SSN#) and choose another PIN. Remember this new PIN!

**Click Loans** to display a list of books currently checked out. You may **renew books** by clicking the check box by a title, then click on **Renew Selected**. All may be renewed by clicking on **Renew All**. *Only books that have not passed their due dates may be renewed online.*

**Click Holds** to display the status of books requested which have not yet become available, either from your campus library or another Pensacola State College campus.

**Click ILL** (interlibrary loans) to display a list of items requested from other libraries. **Status is provided**. Click **End Session** to log out of your account.

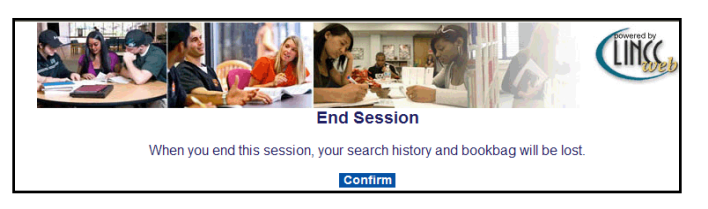

Once logged out, an **End Session** notice will appear.

**For Assistance call the Circulation Desk: Pensacola: 484-2002. Warrington: 484-2252. Milton: 484-4450.** 1/18

LINCC.

**ASK** a Libraria

LINCC

**ASK** a Librari

**Search Florida Libraries** 

**Search Florida Libraries** 

Review

Request Status Pickup Location Due<br>Date Status Pickup Location Date